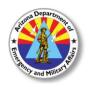

#### ARIZONA DEPARTMENT OF EMERGENCY AND MILITARY AFFAIRS

Division of Emergency Management

## **State Training Offering**

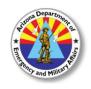

#### C992: Auxiliary Communications Event ID Number: C992-001

| Location:                       | Date(s):                 |
|---------------------------------|--------------------------|
| Pima County Office of Emergency | March 23 – 24, 2019      |
| Management                      |                          |
| 3434 E. 22 <sup>nd</sup> St     | 8:00am – 7:00PM Each Day |
| Tucson, AZ 85713                | (10-Hours)               |

**Description:** Volunteer emergency communications operators/groups, using amateur radio, have been providing backup communications to public safety for nearly 100 years. Event planners, public safety officials, and emergency managers at all levels of government utilize their services. Often, amateur radio services have been used when other forms of communications have failed or have been disrupted. Today, nearly all the states/territories have incorporated some level of participation by amateur radio auxiliary communication operators into their TICPs and SCIPs. This course focuses on auxiliary communications interoperability, the relationship between the COML and the volunteer, emergency operations center (EOC) etiquette, on-the-air etiquette, FCC rules and regulations, auxiliary communications training and planning, and emergency communications deployment. It is intended to supplement and standardize an operator's experience and knowledge of emergency amateur radio communications in a public safety context. This course is two days long (10 hours each day) and is limited to 30 students.

**Target Audience:** This class is designed for those auxiliary emergency communicators and groups who volunteer to provide backup emergency radio communications support to public safety agencies. Typically, this includes amateur radio and Radio Emergency Associated Communications Team (REACT) communicators, but may include other volunteer emergency communicators

**Registration:** This course requires self-registration through the State's online registration system at <u>dematraining.az.gov</u>. It is recommended that participants enroll no later than 14 days prior to the start of the course using the above *Event ID or Course Name*. First time users will be required to create an account prior to enrollment. *You must provide a valid email address and phone number for contact information*. Instructions are included on page 2 of this bulletin.

For registration assistance, contact the DEMA Training Branch at 602-464-6225 or training@azdema.gov.

**Costs:** This training offering is provided at no cost to eligible participants.

# Course dates and location are subject to change. Check your Portal account prior to attending for the most current status of this event.

Arizona Department of Emergency and Military Affairs | 602-464-6225 | training@azdema.gov

#### **Registration Instructions**

1. To register for an event, visit <u>dematraining.az.gov</u>.

#### 2. To create a new account

- **a.** Click on the "WebForms" link under the resources section on the right side of the page.
- **b.** Choose the "Request DEMA Training Portal Account", complete the form and click submit. Your request will be reviewed within one business day and you will receive an email response with further instructions to complete the setup process.

### 3. If you have an existing Acadis Portal Account

- **a.** Log in with your email address and password.
- b. If you have forgotten your password, clink on the "Reset your password" link under the password field. You will need to have the email address you used to sign up. If you have forgotten your login email address please contact us at 602-464-6225 or email <u>training@azdema.gov</u> for assistance.

#### 4. Search for an event

- **a.** Once logged in, click on or hover over "Training & Events" (top navigation pane) then click on "Browse or Sign up for Training".
- **b.** You will see the list of available training.
- **c.** On the left navigation pane you can search by keywords or other criteria. To the right you'll see if the class is open with an option to register or waitlist.
- **d.** To view the training event details click on the event name.

#### 5. Two ways to register

- **a.** In the Training Event Details screen click on "Request Enrollment" on the bottom right. After clicking the link, you'll be brought to a screen that will confirm the event name and your contact information.
- **b.** From the List of Available Training screen, click the link that says, "Register" on the right side of the event. After clicking the link, you'll be brought to a screen that will confirm the event name and your contact information.
- **c.** If the class has prerequisites, you will be asked to supply information to fulfill these requirements on a separate screen. When completed click "Submit Request".

#### 6. To cancel your pending registration

- a. Log in to your account; click "Registration" (top navigation pane). All requested training will be listed.
- **b.** Click "Cancel Request" next to the class you wish to cancel. You'll be asked to confirm your cancellation, and then will receive an email confirmation of your cancellation.
- NOTE: Those with the status of "Enrolled" cannot self cancel. Please call 602-464-6225 or email <u>training@azdema.gov</u> to cancel.

Course dates and location are subject to change. Check your Portal account prior to attending for the most current status of this event.

Arizona Department of Emergency and Military Affairs | 602-464-6225 | training@azdema.gov